## "**راهنماي دریافت تائیدیه آنلاین** "

## **مرحله اول :**

جهت دریافت تائیدیه با کد صحت ٢٠ رقمی (پیرو بخشنامه شماره ۴/٢٨٨٩١ مورخ ٩٨/٣/٢٨ سازمان امور دانشجویان ) با آدرس سایت ( **ir.saorg.portal://http** ( وارد شده و از قسمت خدمات - گزینه استعلام کد صحت را کلیک کنید **(مانند شکل زیر)**

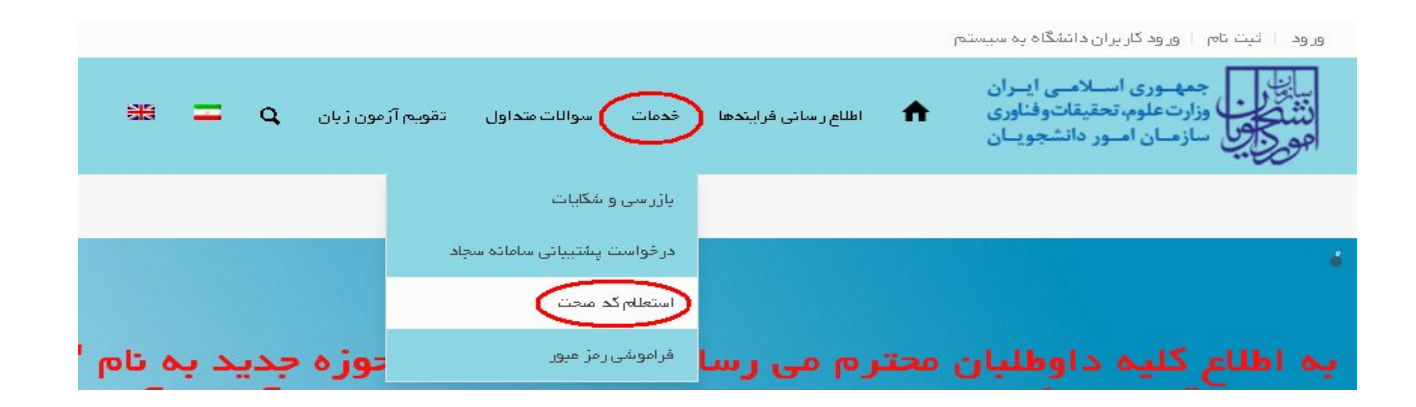

## **مرحله 2 :**

کد صحت 20 رقمی را در قسمت کد صحت وارد کرده و تصویر امنیتی را ثبت نموده و گزینه ارسال را کلیک نمایید

**(مانند شکل زیر)** 

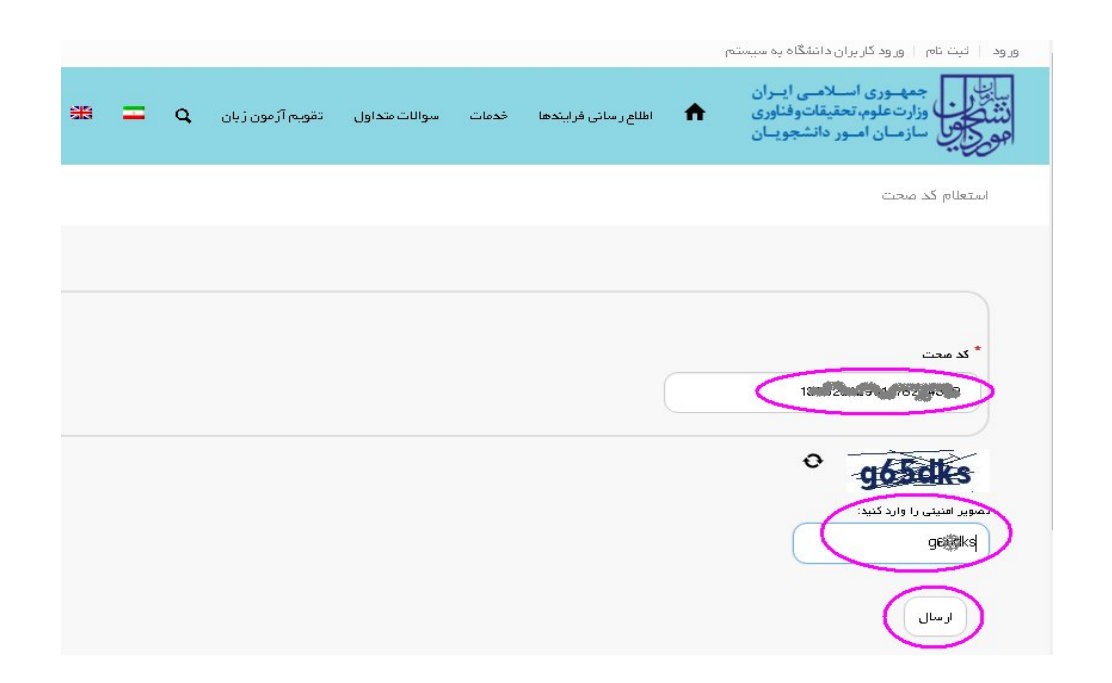

## **مرحله 3 :**

به روي متن (لطفا جهت دریافت فرم بر روي لینک کلیک نمایید) کلیک کرده و فایل تاییدیه به صورت **pdf** را دانلود نمایید **(مانند شکل زیر)**

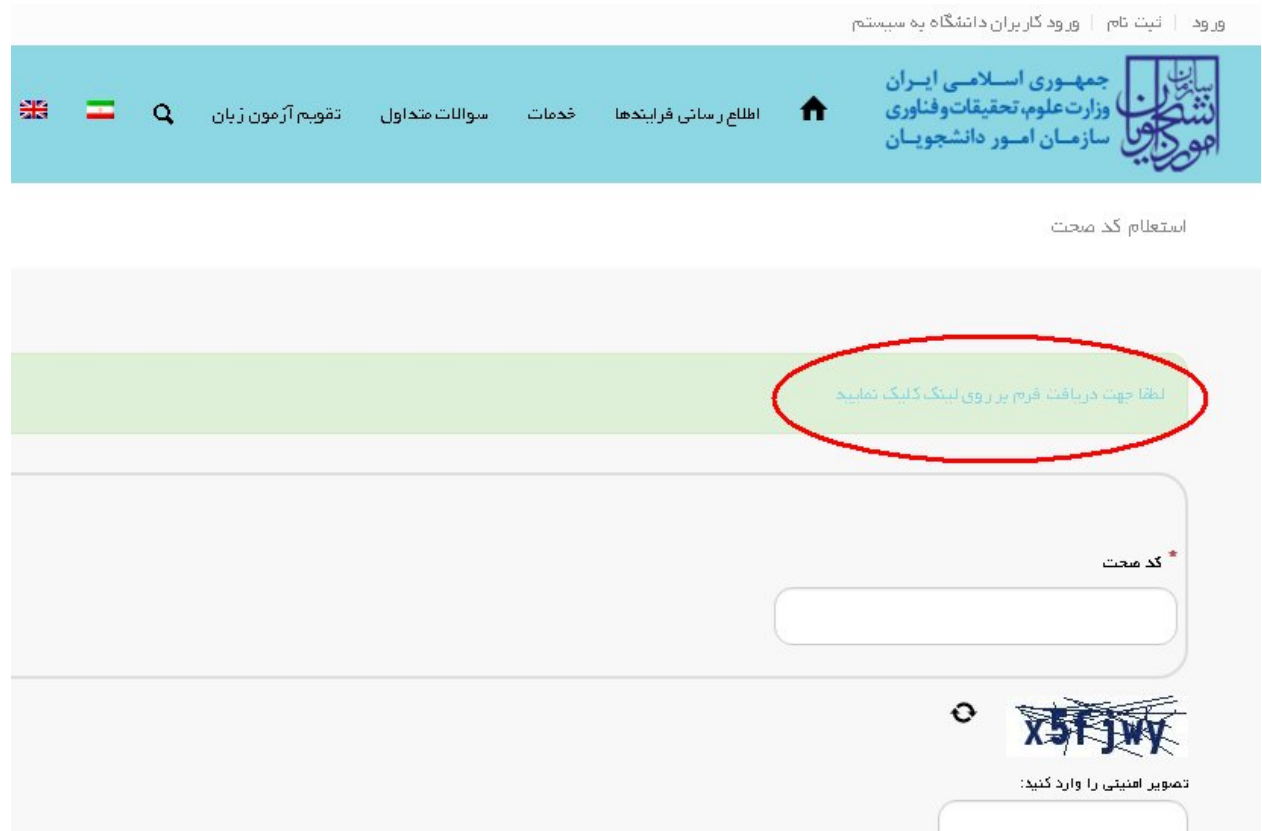